## *M7SUA*

## **FCC Information and Copyright**

This equipment has been tested and found to comply with the limits of a Class B digital device, pursuant to Part 15 of the FCC Rules. These limits are designed to provide reasonable protection against harmful interference in a residential installation. This equipment generates, uses and can radiate radio frequency energy and, if not installed and used in accordance with the instructions, may cause harmful interference to radio communications. There is no guarantee that interference will not occur in a particular installation.

The vendor makes no representations or warranties with respect to the contents here of and specially disclaims any implied warranties of merchantability or fitness for any purpose. Further the vendor reserves the right to revise this publication and to make changes to the contents here of without obligation to notify any party beforehand.

Duplication of this publication, in part or in whole, is not allowed without first obtaining the vendor's approval in writing.

The content of this user's manual is subject to be changed without notice and we will not be responsible for any mistakes found in this user's manual. All the brand and product names are trademarks of their respective companies.

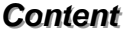

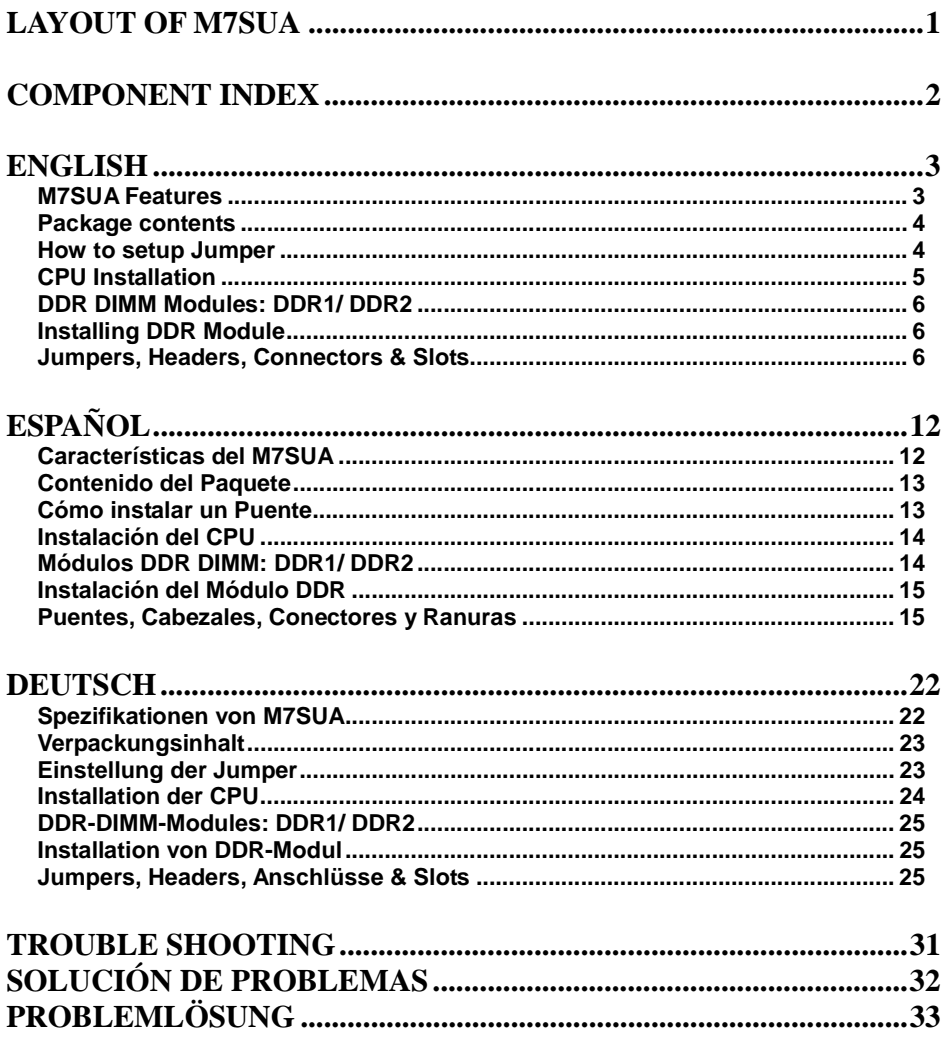

#### JKBMS1  $CPU1$  $\overline{\phantom{0}}$ JATXPWR1 1 Socket A JUSBV2 JCFAN1 JUSB<sub>1</sub> 1 JCOM1 JPRNT1 DDR2 DDR1 IDE2 IDE1 Winbond SECONDARY IDE CONN. SECONDARY IDE CONN. PRIMARY IDE CONN. PRIMARY IDE CONN. I/O JVGA1 JUSBLAN2 **SIS 740** JUSBV3 BIOS 1 JAUDIO JGAME1  $\begin{bmatrix} 2 \\ 1 \end{bmatrix}$  $\frac{16}{88888888}$  $15$  $\frac{1}{130000000}$ BAT1 14  $\frac{JCLK1}{100}$  $JAUDIO1$ <sup>2</sup>  $AMR1$ FDD1 PCI1 JPANEL1 **LAN Phy** 24 23 **SIS 962L** 10000 0000 1<sup>JCDIN2</sup>  $1$   $\circ$  JWOL1 PCI2  $JC<sub>DIN1</sub>$ JUSB2 **Phy**  $2$ <sub>comp</sub>  $10$ <sup>1</sup> <sup>1</sup> **Codec** 1 JCI1 $\frac{36}{1000}$  JUSBV1 JSFAN1  $2 \ 0$  | 1 1000<br>JCMOS1 PCI3 1

# **Layout of M7SUA**

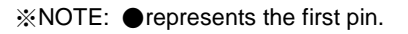

# **Component Index**

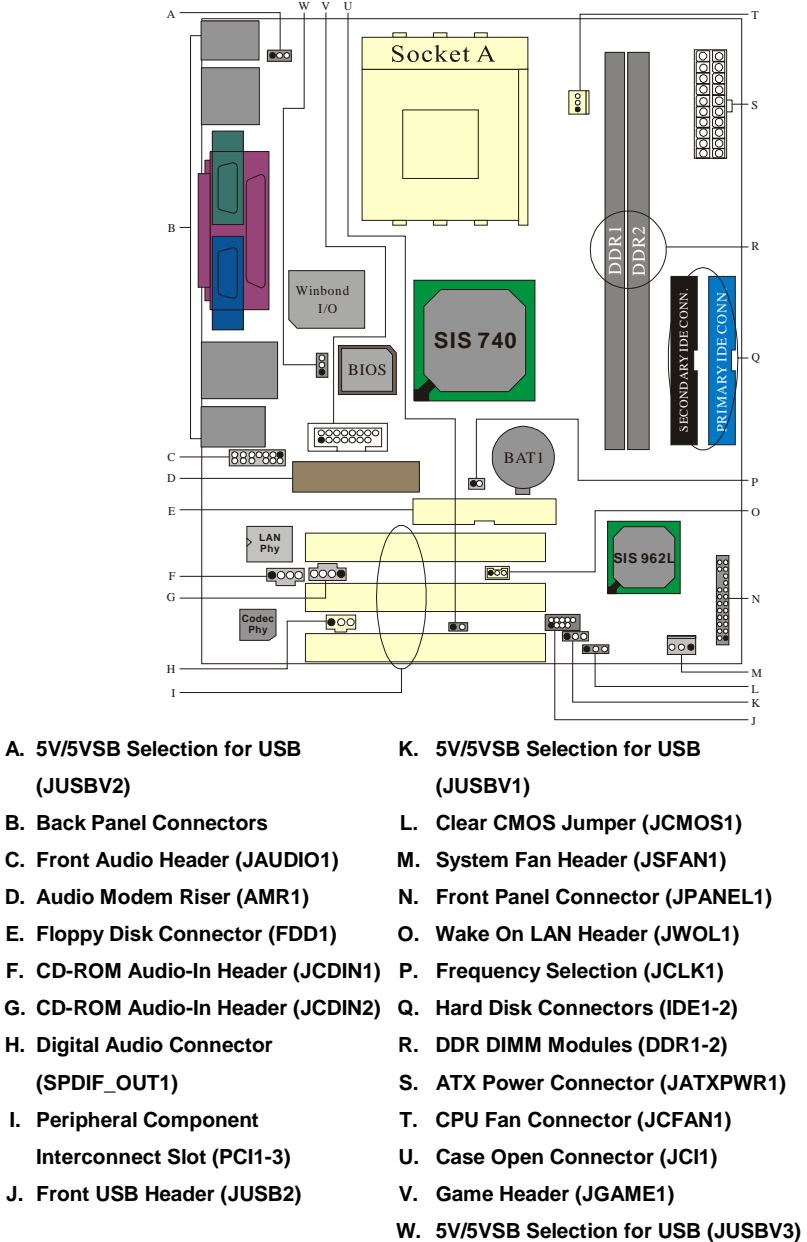

- 
- 
- 
- **H. Digital Audio Connector R. DDR DIMM Modules (DDR1-2)**
- **Interconnect Slot (PCI1-3) U. Case Open Connector (JCI1)**
- **J. Front USB Header (JUSB2) V. Game Header (JGAME1)**
- 
- 
- **(SPDIF\_OUT1) S. ATX Power Connector (JATXPWR1)**
- **I. Peripheral Component T. CPU Fan Connector (JCFAN1)** 
	-
	-
	-

# **English**

### **M7SUA Features**

### **A. Hardware**

#### **CPU**

- **Provides Socket A.**
- Supports the single AMD® for Athlon<sup>™</sup> (Thunderbird™ )/ Athlon XP™/ Duron<sup>™</sup> processors.
- Front Side Bus at 200/266/ Fuzzy333 MHz.

#### **Chipset**

- North Bridge: SIS 740.
- South Bridge: SIS 962L

#### **Main Memory**

- Supports up to 2 DDR devices.
- Supports 200/ 266/ Fuzzy333 MHz (without ECC) DDR devices.
- **Maximum memory size of 2GB.**

#### **Super I/O**

Chip: ITE IT8705.

#### **Slots**

Three 32-bit PCI bus master slots. **D** One AMR slot.

- **On Board IDE**
- Supports four IDE disk drives.
- Supports PIO Mode 4, Bride Mode and Ultra DMA 33/66/100/133 Bus Master Mode.

#### **On Board AC'97 Sound Codec**

- Chip: VT1612A. (only for AC97 2.2)
- Compliant with AC'97 specification.
- **AC97 2.2 interface.**
- Supports 2 audio output channels.

#### **On Board Peripherals**

- 1 floppy port supports 2 FDDs with 360K, 720K, 1.2M, 1.44M and 2.88Mbytes.
- $\blacksquare$  1 serial port.
- **1** VGA port.
- 1 parallel port. (SPP/EPP/ECP mode)
- 1 vertical audio port.
- 1 LAN port. (optional)
- **PS/2 mouse and PS/2 keyboard.**

6 USB2.0 ports. (front\*2 + rear\*4)

#### **Front Side I/O Header**

- Front side audio header.
- **Front side USB headers.**

#### **Dimensions**

Micro ATX Form Factor: 19.1 X 22.9cm (W X L)

#### **B. BIOS & Software**

#### **BIOS**

- Award legal BIOS.
- Supports APM1.2.
- Supports ACPI.
- Supports USB Function.

#### **Software**

- Supports 9th TouchTM, FLASHER™ and StudioFun! TM (optional)
- Offers the highest performance for Windows 98 SE, Windows 2000, Windows Me, Windows XP, SCO UNIX etc.

### **Package Contents**

- **HDD Cable X1**
- **FDD Cable X1**
- **User's Manual X1**
- USB Cable X1 (optional)
- **Rear I/O Panel for ATX Case X1 (optional)**
- **Fully Setup Driver CD X1**
- **StudioFun! Application CD X1 (optional)**
- S/PDIF Out Cable X1 (optional)

#### **How to setup Jumper**

The illustration shows how jumpers are setup. When the Jumper cap is placed on pins, the jumper is "*close*". If no jumper cap is placed on the pins, the jumper is "*open*". The illustration shows a 3-pin jumper whose pin 1and 2 are "*close*" when jumper cap is placed on these 2 pins.

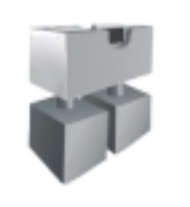

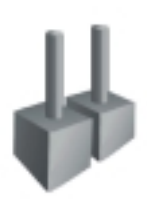

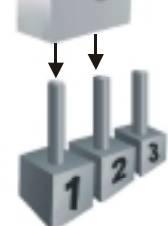

Jumper close Jumper open Pin1-2 close

4

### **CPU Installation**

- **Step1:** Pull the lever sideways away from the socket and then raise the lever up to a 90-degree angle.
- **Step2:** Look for the white dot/cut edge. The white dot/cut edge should point towards the lever pivot. The CPU will fit only in the correct orientation.
- **Step3:** Hold the CPU down firmly, and then close the lever.
- **Step4:** Put the CPU fan on the CPU and buckle it. Connect the CPU fan power cable to the JCFAN1. This completes the installation.

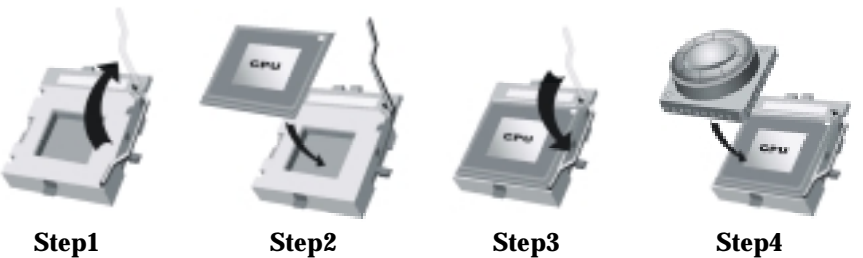

### **CPU Fan Headers: JCFAN1**

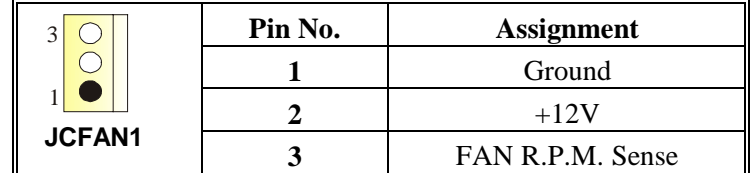

**System Fan Headers: JSFAN1** 

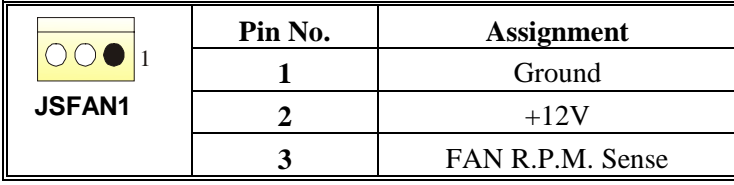

### **DDR DIMM Modules: DDR1/ DDR2**

DRAM Access Time: 2.5V Unbuffered DDR 200/ 266/ Fuzzy333 MHz Type required. DRAM Type: 64MB/ 128MB/ 256MB/ 512MB/ 1GB DIMM Module (184 pin) **Total Memory Size with Unbuffered DIMMs**

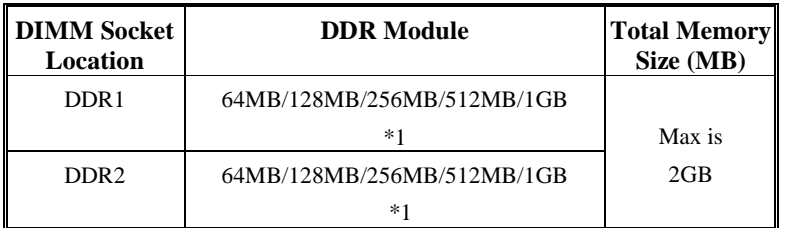

\*\*\*Only for reference\*\*\*

### **Installing DDR Module**

- 1. Unlock a DIMM slot by pressing the retaining clips outward. Align a DIMM on the slot such that the notch on the DIMM matches the break on the slot.
- 2. Insert the DIMM firmly and vertically into the slot until the retaining chip snap back in place and the Dimm is properly seated.

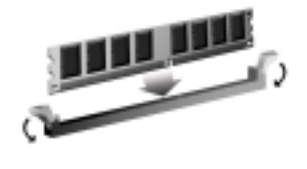

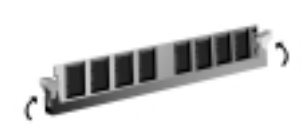

### **Jumpers, Headers, Connectors & Slots**

#### **Floppy Disk Connector: FDD1**

The motherboard provides a standard floppy disk connector that supports 360K, 720K, 1.2M, 1.44M and 2.88M floppy disk types. This connector supports the provided floppy drive ribbon cables.

#### **Hard Disk Connectors: IDE1/ IDE2**

The motherboard has a 32-bit Enhanced PCI IDE Controller that provides PIO Mode 0~4, Bus Master, and Ultra DMA 33/ 66/ 100/ 133 functionality. It has two HDD connectors IDE1 (primary) and IDE2 (secondary).

The IDE connectors can connect a master and a slave drive, so you can connect up to four hard disk drives. The first hard drive should always be connected to IDE1.

#### **Peripheral Component Interconnect Slots: PCI1-3**

This motherboard is equipped with 3 standard PCI slots. PCI stands for Peripheral Component Interconnect, and it is a bus standard for expansion cards. This PCI

slot is designated as 32 bits. **Audio Modem Riser Slot: AMR1** 

(Only support slave card)

The AMR specification is an open Industry Standard Architecture and that defines a hardware scalable riser card interface, which supports audio and modem only.

#### **Front Panel Connector: JPANEL1**

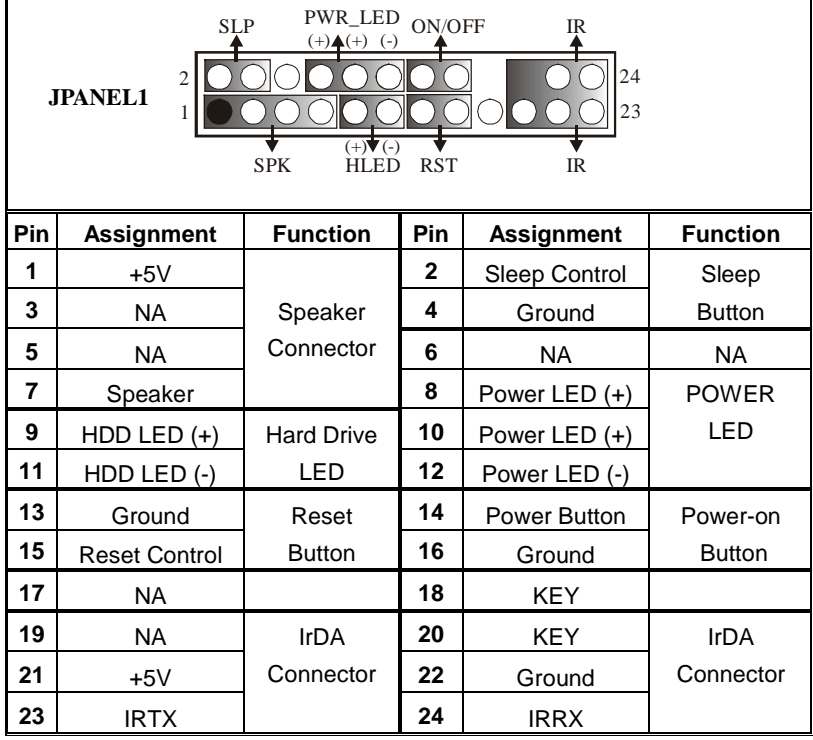

### **Front USB Header: JUSB2**

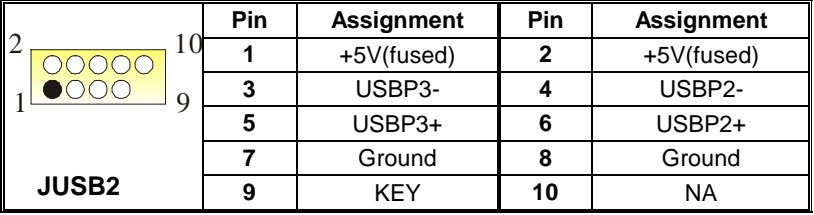

### **Wake On LAN Header: JWOL1**

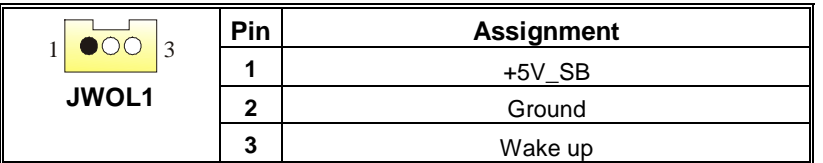

### **Power Connectors: JATXPWR1**

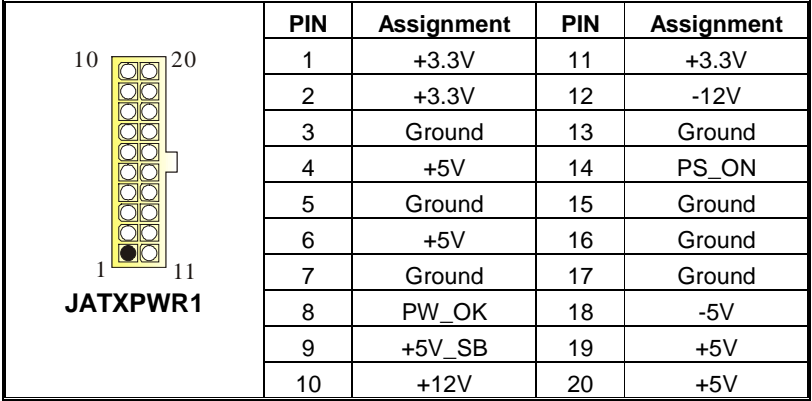

**5V/ 5VSB Selection for USB (optional): JUSBV1/ JUSBV2/ JUSBV3** 

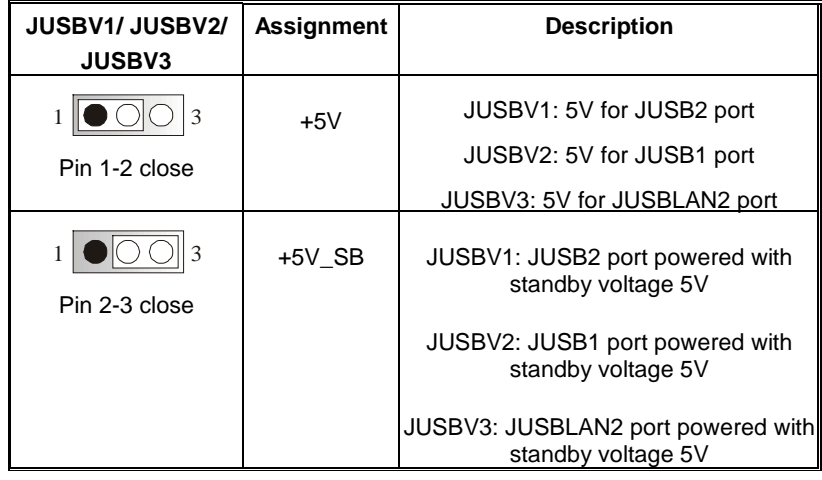

### **Clear CMOS Jumper: JCMOS1**

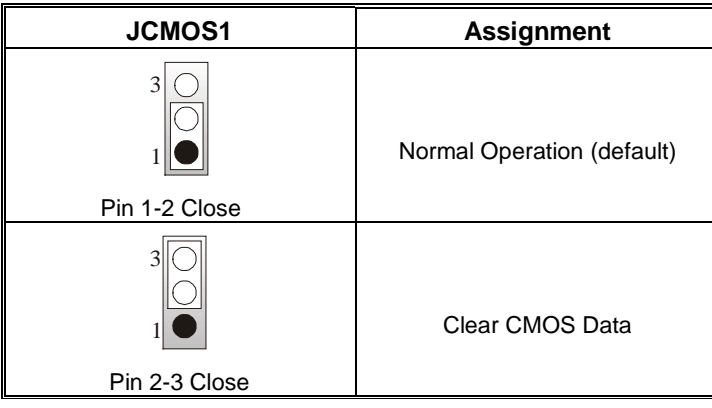

CAUTION The following procedures are for resetting the BIOS password. It is important to follow these **WATCH YOUR STER** instructions closely.

#### ※ **Clear CMOS Procedures:**

- 1. Remove AC power line.
- 2. Set the jumper to "Pin 2-3 close".
	- 3. Wait for five seconds.
	- 4. Set the jumper to "Pin 1-2 close".
	- 5. Power on AC.
	- 6. Reset your desired password or clear the CMOS data.

#### **Case Open Connector: JCI1 (optional)**

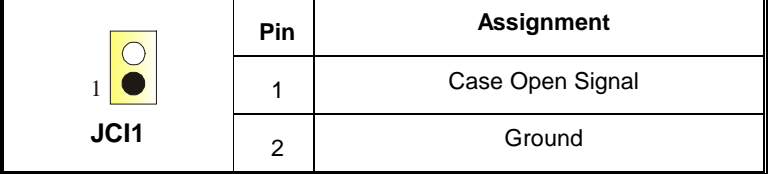

### **Front Panel Audio Header: JAUDIO1**

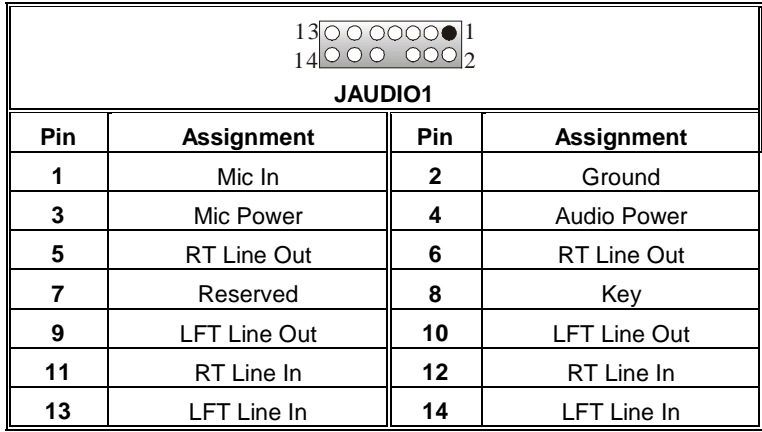

### **Digital Audio Connector: SPDIF\_OUT1**

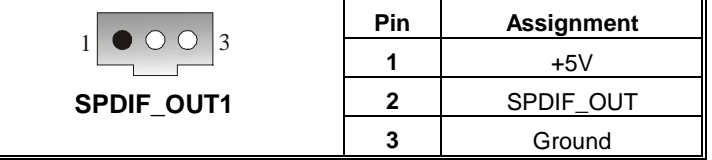

### **GAME Header: JGAME1 (optional)**

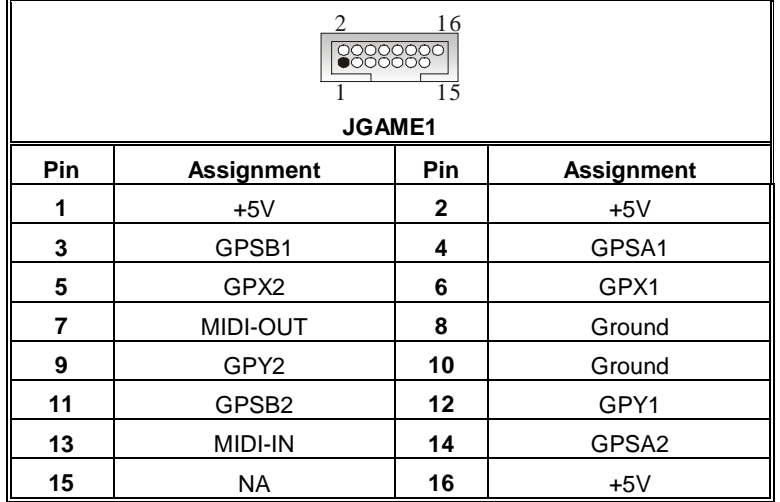

### **CD-ROM Audio-In Header: JCDIN1/ JCDIN2**

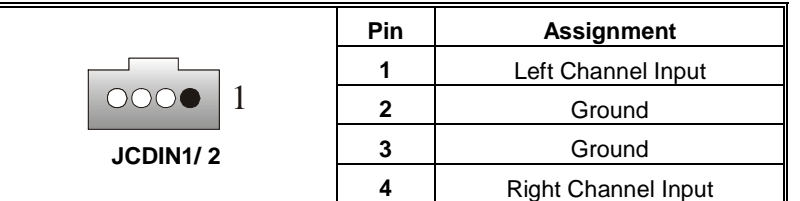

### **Frequency Selection: JCLK1 (optional)**

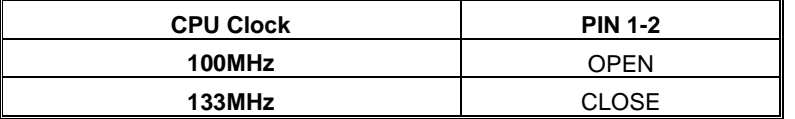

Note: Frequency Selection for Fuzzy333 MHz is selected throught BIOS setup.

### **Back Panel Connectors**

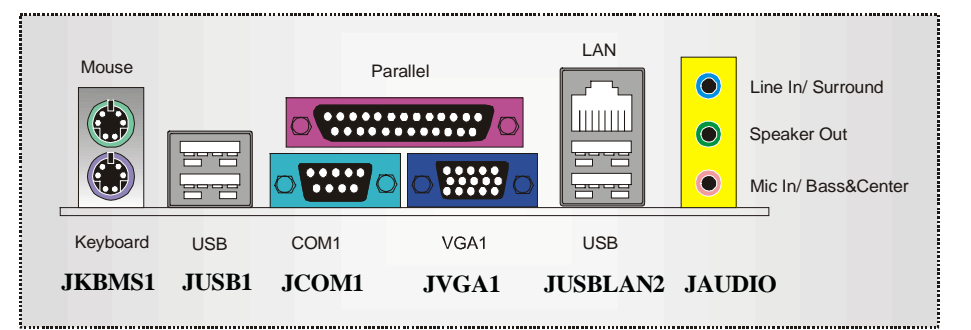

# **Español**

### **Características del M7SUA**

### **A. Hardware**

#### **CPU**

- **Proporciona Socket A.**
- Soporta single AMD<sup>®</sup> para procesadores Athlon<sup>™</sup> (Thunderbird™ )/ Athlon XP™/ Duron<sup>™</sup>.
- Front Side Bus 200/ 266/ Fuzzy333 MHz.

#### **Chipset**

- North Bridge: SIS 740.
- South Bridge: SIS 962L

#### **Memoria Principal**

- Soporta hasta up to 2 DDR devices.
- Soporta dispositivos DDR 200/ 266/ Fuzzy333 MHz (sin ECC).
- **Tamaño de memoria máxima 2GB.**

#### **Super I/O**

Chip: ITE IT8705.

#### **Ranuras**

Tres PCI bus master de 32-bit. Una ranura AMR.

#### **IDE Onboard**

- Soporta cuatro discos duros IDE.
- Soporta modo PIO 4, modo Bride y Ultra DMA 33/66/100/133 Bus modo Master.

#### **AC'97 Sound Codec Onboard**

- Chip: VT1612A. (solamente para AC97 2.2)
- **Conforma con la especificación AC'97.**
- Interface AC97 2.2.
- Soporta 2 canales de salida de audio.

#### **Periféricos Onboard**

- 1 puerto de disquetera que soporta 2 FDDs con 360K, 720K, 1.2M, 1.44M y 2.88Mbytes.
- 1 puerto serie.
- 1 puerto VGA.
- 1 puerto paralelo. (modo SPP/EPP/ECP)
- 1 puerto de audio vertical.
- 1 puerto LAN. (opcional)
- Ratón PS/2 y teclado PS/2.

6 puertos USB2.0 (frontal\*2 + traseros\*4)

#### **Cabezal del lado frontal I/O**

- Cabezal frontal de audio.
- **Cabezal frontal USB.**

#### **Dimensiones**

**Factor de Forma Micro ATX: 19.1 X 22.9 cm (W X L)** 

#### **B. BIOS & Software**

**BIOS** 

- Award legal BIOS.
- APM1.2.
- ACPI.

Función USB.

- **Software**
- Soporta 9th Touch<sup>™</sup>, Flashe<sup>™</sup> and StudioFun!<sup>™</sup> (optional). T.
- Ofrece el más alto funcionamiento para Windows 98 SE, Windows 2000, Windows Me, Windows XP, SCO UNIX etc.

### **Contenido del Paquete**

- Cable HDD X1
- Cable FDD X1
- **Manual del Usuario X1**
- Cable USB X1 (opcional)
- **Panel Trasero I/O para carcasa ATX X1 (opcional)**
- Configuración completa del Driver CD X1
- Aplicación del CD StudioFun! X1 (opcional)
- Cable S/PDIF Out X1 (opcional)

### **Cómo instalar un Puente**

La ilustración muestra cómo instalar un puente. Cuando el Jumper Cap está ubicado en los contactos, el puente está en "close". Si no hay Jumper Cap ubicado en los contactos, el puente está en "open". La siguiente ilustración muestra un contacto 3 en el que los contactos 1y 2 están "close" cuando el Jumper Cap está ubicado en los dos contactos.

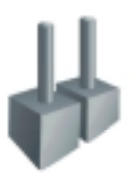

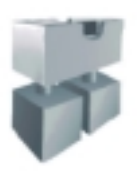

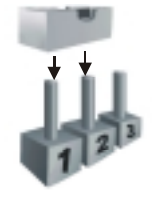

Puente open Puente close Contacto 1-2 close

### **Instalación del CPU**

- **Paso 1:** Empuje la palanca hacia afuera del socket y levante la palanca hasta un ángulo de 90 grados.
- **Paso 2:** Fíjese por el punto blanco o márgen cortado. El punto blanco o márgen cortado debería apuntar hacia el pivote de la palanca. La CPU solamente se fijará en una sola correcta orientación.
- **Paso 3:** Tome el CPU firmemente hacia abajo, y cierre la palanca para completar la instalación.
- **Paso 4:** Ponga el ventilador de la CPU en el CPU y asegúrelo. Conecte el cable de corriente del ventilador de la CPU al JCFAN1. Ésto completa la instalación.

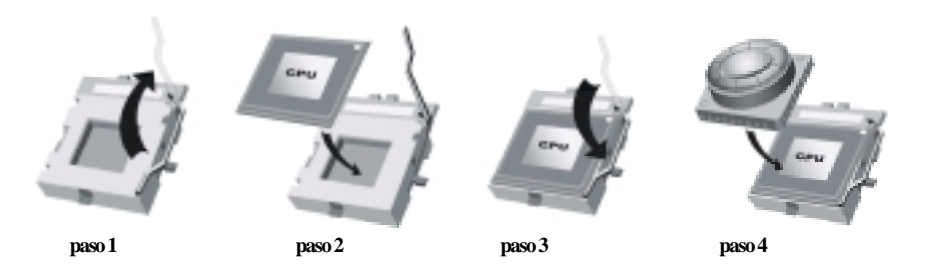

#### **Cabezales de Ventilación de la CPU: JCFAN1**

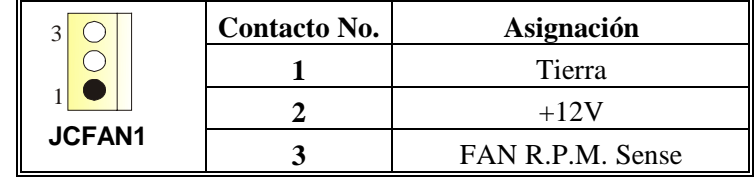

### **System Fan Headers: JSFAN1**

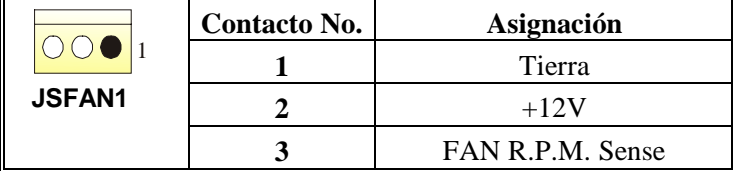

### **Módulos DDR DIMM: DDR1/ DDR2**

DRAM Tiempo de Acceso: 2.5V Unbuffered DDR 200/ 266/ Fuzzy333 MHz Tipo

requerido.

DRAM Tipo: 64MB/ 128MB/ 256MB/ 512MB/ 1GB Módulos DIMM (contactos 184) **Total del Tamaño de Memoria con Unbuffered DIMMs**

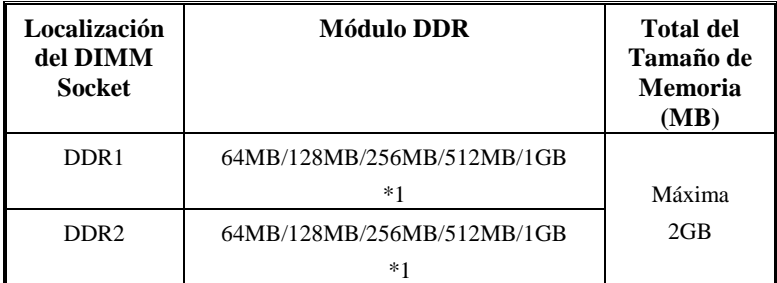

\*\*\*Solamente para referencia\*\*\*

### **Instalación del Módulo DDR**

- 1. Abra una ranura de DIMM presionando el clip de retención hacia afuera. Aliñe el DIMM en la ranura tales que la muesca en el DIMM encaje en la cumbrera de la ranura.
- 2. Inserte el DIMM verticalmente y firmemente en la ranura hasta que el clip de retención vuelva a su posición original y el DIMM esté correctamente colocado.

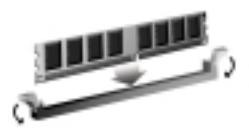

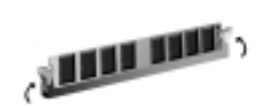

### **Puentes, Cabezales, Conectores y Ranuras**

#### **Conector para Disquetera: FDD1**

La placa madre proporciona un conector estándar para disquete que soporta disquetera de 360K, 720K, 1.2M, 1.44M y 2.88M. Éste conector utiliza cables proporcionados por el disquete.

#### **Conectores de Disco Duro: IDE1/ IDE2**

La placa madre tiene un controlador de 32-bit PCI IDE que proporciona Modo PIO 0~5, Bus Master, y funcionalidad Ultra DMA 33/ 66/ 100. Tiene dos conectores HDD: IDE1 (primario) y IDE2 (secundario).

Los conectores IDE puede conectar a un disco master y uno esclavo, así puede conectar hasta cuatro discos duros. El primer disco duro debe estar siempre conectado al IDE1.

#### **Ranuras de Interconexión del Componente Periférico: PCI1-3**

Ésta placa madre está equipada con 3 ranuras estándar PCI. PCI es la sigla para

Interconexión del Componente Periférico, y es un bus estándar para tarjetas de expansión. Ésta ranura PCI está diseñado con 32 bits.

#### **Ranura Audio Módem Riser: AMR1**

(Solamente soporta tarjeta esclava)

AMR es una industria estándar de arquitectura abierta en el que define interface de tarjeta hardware escalable soportando solamente audio y módem.

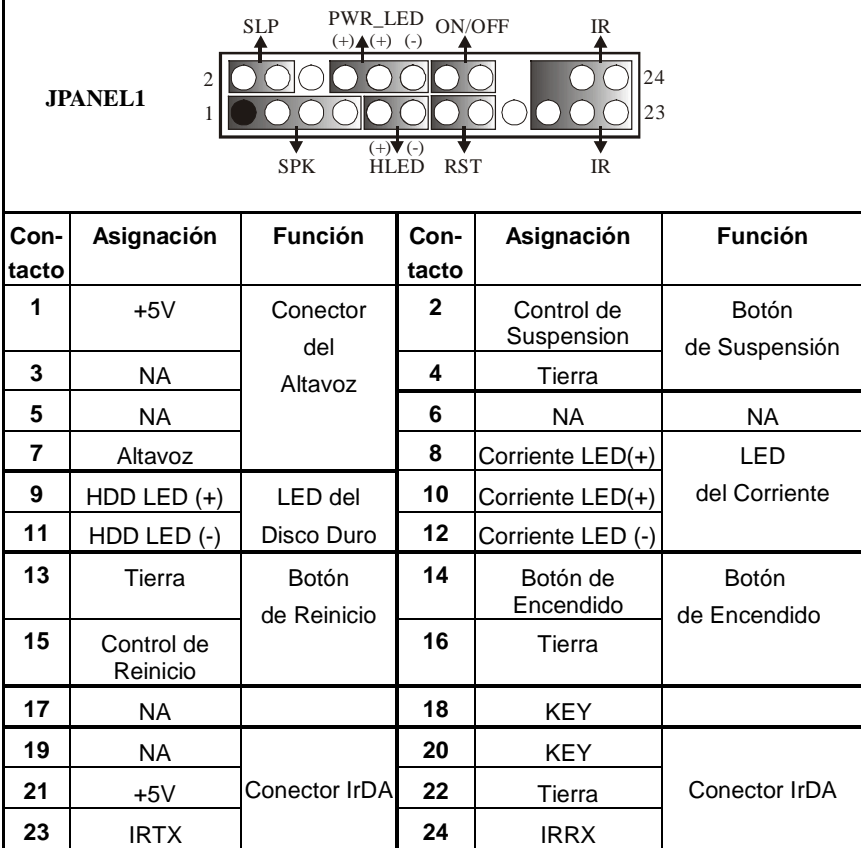

### **Conector del Panel Frontal: JPANEL1**

### **Cabezal Frontal USB: JUSB2**

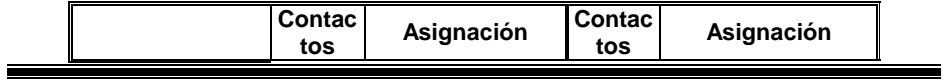

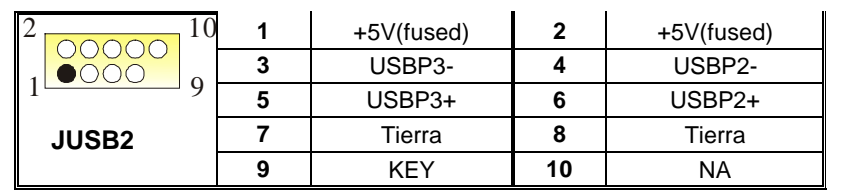

### **Cabezal Wake On LAN: JWOL1**

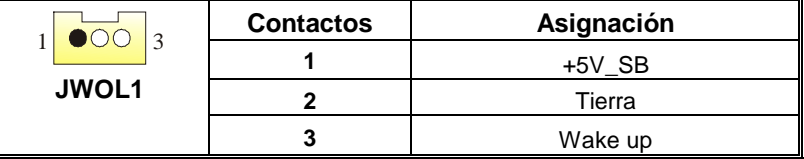

### **Conector de Corriente: JATXPWR1**

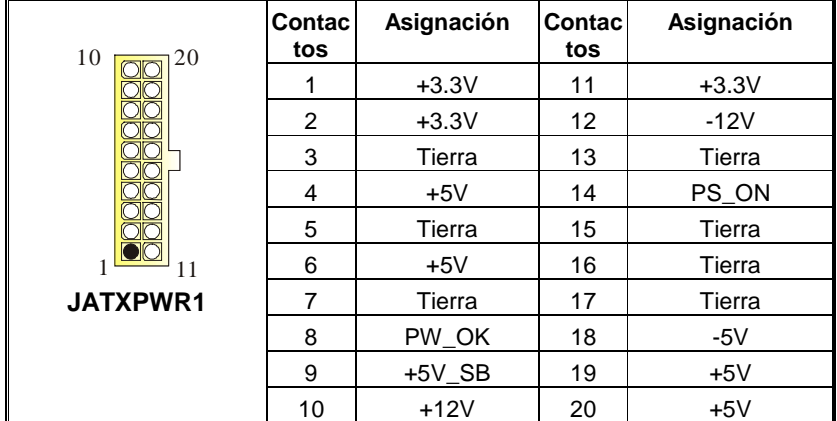

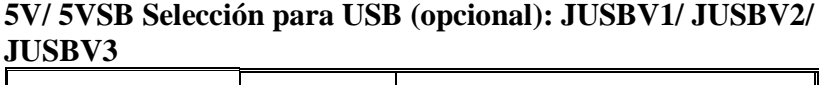

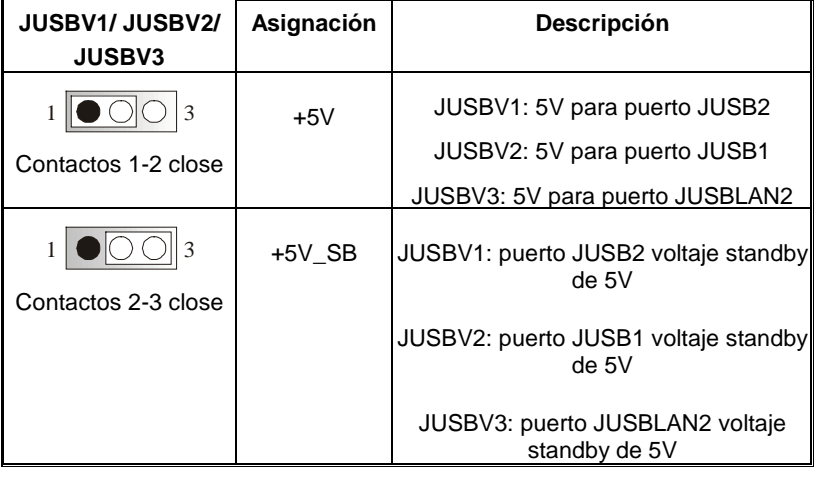

**Puente de Borrar CMOS: JCMOS1** 

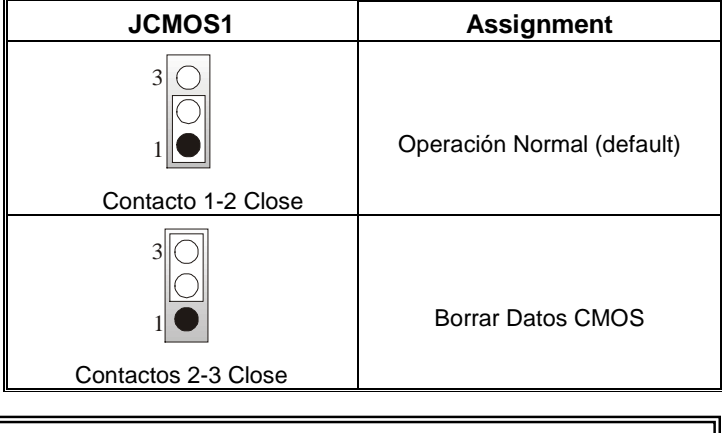

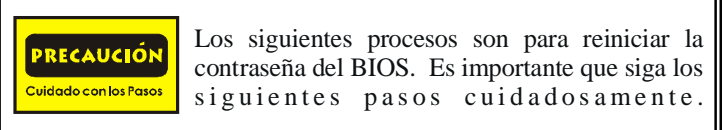

#### ※ **Procesos para Borrar CMOS:**

- 1. Quite el cable de corriente del AC.
- 2. Fijar el puente en el "contacto 2-3 close".
- 3. Espere 5 segundos.
- 4. Fijar el Puente en el "contacto 1-2 close".
	- 5. Encienda AC.
	- 6. Reconfigure la contraseña deseada o borre datos CMOS.

### **Conector de la Carcasa Abierta: JCI1 (opcional)**

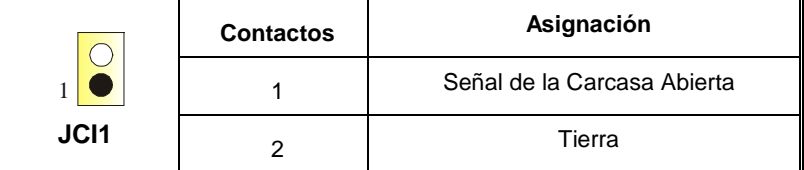

### **Cabezal del Panel de Audio Frontal: JAUDIO1**

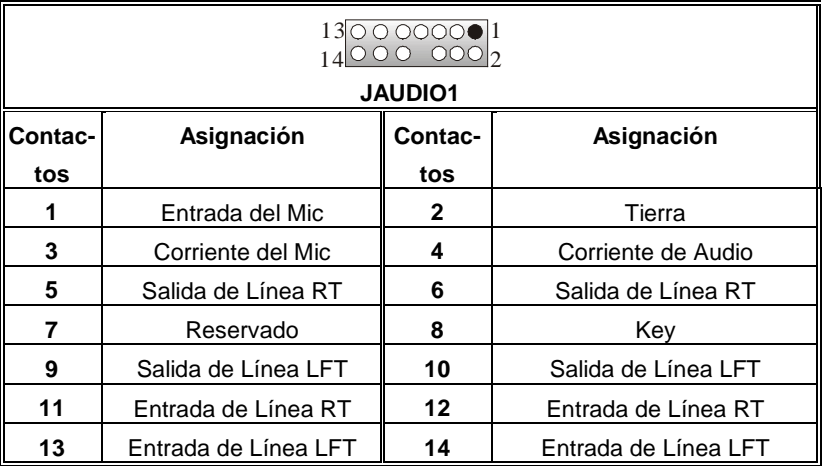

### **Conector Digital de Audio: SPDIF\_OUT1**

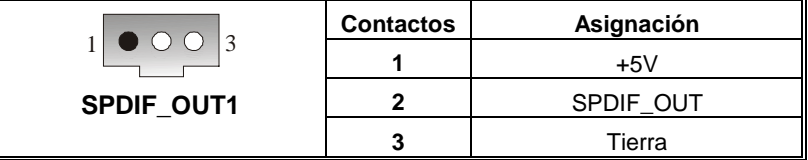

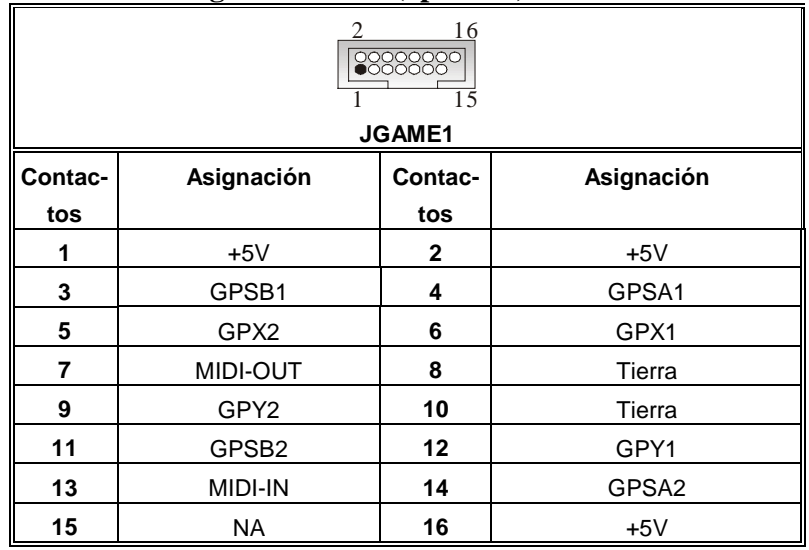

### **Cabezal de Juego: JGAME1 (opcional)**

### **Cabezal de Entrada de Audio CD-ROM: JCDIN1/ JCDIN2**

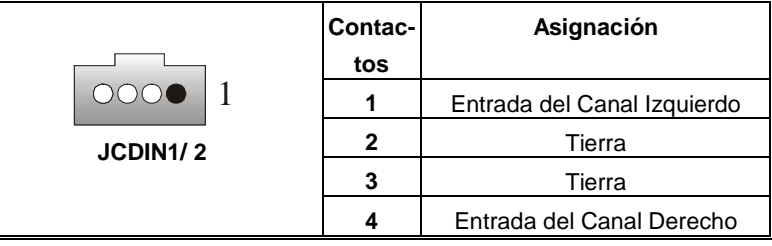

### **Selección de Frecuencia: JCLK1 (opcional)**

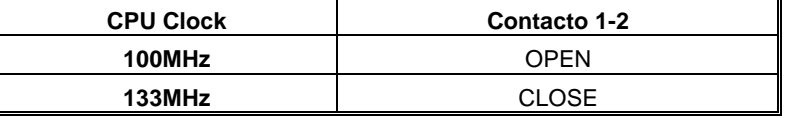

Nota: Selección de Frecuencia para Fuzzy333 MHz se selecciona por medio de la Configuración del BIOS.

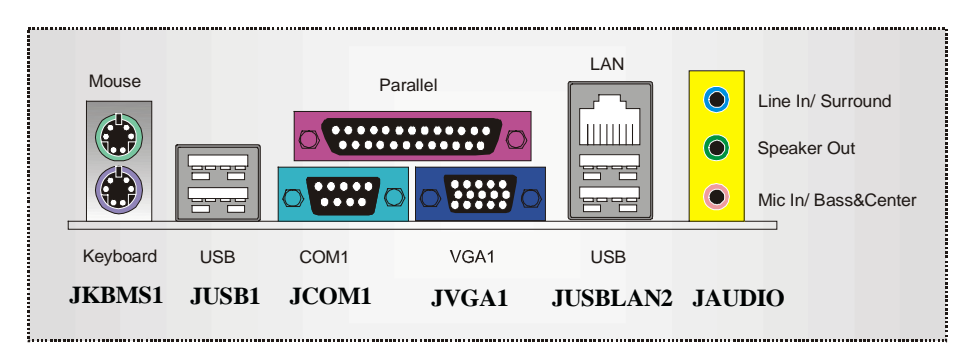

### **Back Panel Connectors**

## **Deutsch**

### **Spezifikationen von M7SUA**

### **A. Hardware**

#### **CPU**

- **Unterstützung für Sockel A.**
- Unterstütz den Einzel AMD<sup>®</sup> für Athlon<sup>™</sup> (Thunderbird ™)/ Athlon XP ™ / Duron ™ Prozessor.
- FSB mit 200/266/Fuzzy333 MHz.

#### **Chipsatz**

Northbridge: SIS 740.

Southbridge: .SIS 962L.

#### **Hauptspeicher**

**Unterstützung für 2 DDR Geräte.** 

- Unterstützung für 200/266/Fuzzy333 MHz(ohne ECC) DDR Geräte.
- Die maximale Speichergröße ist 2GB.

#### **Super I/O**

Chip: ITE IT8705.

#### **Slots**

**Drei 32-Bit PCI-Bus-Slots.** 

**Ein AMR-Slot.** 

#### **Onboard-IDE**

- **Unterstützung für vier IDE Diskettenlaufwerke.**
- Unterstützung für PIO Modus 4, Bride Modus und Ultra DMA 33/66/100/133 Bus Master Modus.

#### **Onboard AC'97 Sound Codec**

- **Chip: VT1612A.** (AC97 2.2 nur)
- **E** Entspricht die Spezifikation von AC'97.
- **AC97 2.2 Interface.**
- **Unterstützung für 2-Kanal Audio Ausgang.**

#### **Onboard-Peripheriegeräte**

- 1 Floppy-Port mit Unterstützung für 2 Diskettenlaufwerke.(360KB, 720KB, 1.2MB,
	- 1.44MB und 2.88MB)
- 1 serielle VGA-Schnittstelle.
- **1 VGA-Schnittstelle**
- 1 parallele Schnittstelle. (SPP/EPP/ECP-Modus)
- 1 vertikales Audio-Port.
- 1 LAN-Port. (optional)
- **Unterstützung für PS/2-Maus und PS/2-Tastatur.**
- 6 USB2.0-Ports. (Vorderseite x  $4 +$  Rückwand x 2)

#### **Vorderseite-I/O-Header**

- **N** Vorderseite Audio Header. (Front side audio header)
- **Norderseite USB Header. (Front side USB header)**

#### **Abmessungen**

Mikro ATX Form-Factor: 19.1 X 22.9cm (W X L)

### **B. BIOS & Software**

#### **BIOS**

- Award legal Bios.
- Unterstützung für APM1.2.
- Unterstützung für ACPI.
- Unterstützung für USB Funktion.

#### **Software**

- Unterstützung 9th Touch™, FLASHER™ und StudioFun! ™.
- Unterstützung für die am meisten verbreiteten Betriebsysteme wie Windows 98SE, Windows 2000, Windows ME, Windows XP and SCO UNIX usw.

#### **Verpackungsinhalt**

- **HDD Kable X1**
- **FDD** Kable X1
- Benutzer Handbuch X1
- **USB Kable X1 (optional)**
- **II** I/O-Rückwand für ATX Gehäuse X1 (optional)
- $\blacksquare$  Treiber CD für Installation X 1
- **StudioFun! Application CD x 1 (optional)**
- S/PDIF Ausgang Kable X1 (optional)

#### **Einstellung der Jumper**

Die Abbildung verdeutlicht, wie Jumper eingestellt werden. Pins werden durch die Jumper-Kappe verdeckt, ist der Jumper "*geschlossen*". Keine Pins werden durch die Jumper-Kappe verdeckt, ist der Jumper "*geöffnet*". Die Abbiildung zeigt einen 3-Pin Jumper dessen Pin1 und Pin2 "*geschlossen*" sind, bzw. es befindet sich eine Jumper-Kappe auf diesen beiden Pins.

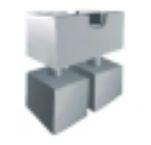

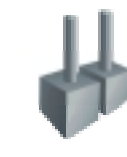

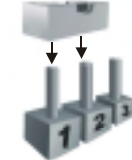

Jumper geschlossen Jumper geöffnet Pin1-2 geschlossen

### **Installation der CPU**

- **Schritt 1:** Ziehen Sie den Hebel seitlich vom Sockel weg. Heben Sie den Hebel dann in 90-Grad-Winkel nach oben.
- **Schritt 2:** Suchen Sie nach der scharfen Kante, die auf Drehpunkt des Hebels weisen muss. Die CPU passt nur, wenn sie richtig ausgerichtet ist.
- **Schritt 3:** Drücken Sie die CPU fest in den Sockel und schließen Sie den Hebel.
- **Schritt 4:** Stecken Sie Ihren CPU-Lüfter auf die CPU. Schließen Sie die Stromversorgungsstecker für CPU-Lüfter an JCFAN1 an. Dann beenden Sie die Installation.

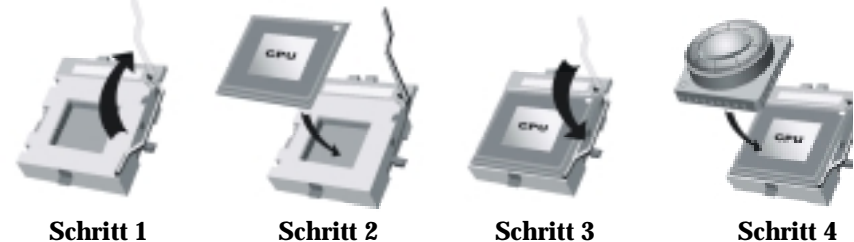

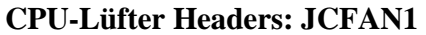

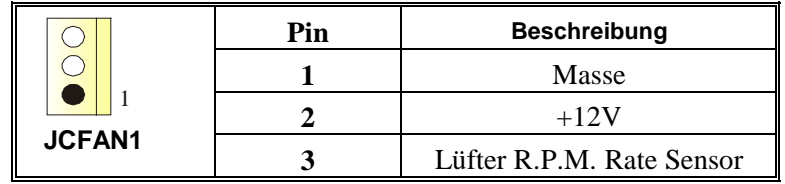

### **System-Lüfter Headers: JSFAN1**

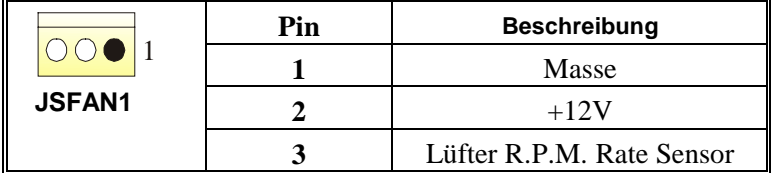

### **DDR-DIMM-Modules: DDR1/ DDR2**

DRAM-Zugriffszeit: 2.5V nicht registrierter DDR 200/266/Fuzzy333 MHz Typ erforderlich.<br>DRAM-Type  $CAND/400MD/250MD/540MD/10D$  DIMM-Module  $(404$ -Din)

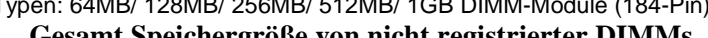

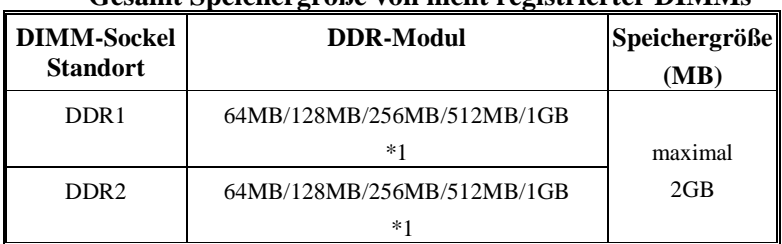

\*\*Nur als Referenz\*\*\*

### **Installation von DDR-Modul**

- 1. Öffnen Sie einen DIMM-Slots, indem Sie die seitlich Chips nach außen drücken. Richten Sie das DIMM-Modul so über dem Slot aus, dass das Modul mit der Kerbe in den Slot passt.
- 2. Drücken Sie das DIMM-Modul in den Slot, bis die seitlichen Clips zuschnappen und das Modul fest sitzt.

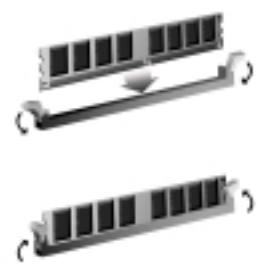

## **Jumpers, Headers, Anschlüsse & Slots**

#### **Diskettenanschluss: FDD1**

Das Motherboard enthält einen standardmäßigen Diskettenanschluss, der 360K-, 720K-, 1.2M-, 1.44M- und 2.88M-Disketten unterstützt. Dieser Anschluss unterstützt die mitgelieferte Bandkabel des Diskettenlaufwerks.

#### **Festplattenanschlüsse: IDE1 und IDE2**

Das Mainboard hat einen 32-Bit Enhanced PCI IDE-Controller, der die Modi PIO0~4, Bus Master sowie die Ultra DMA/33/66/100/133- Funktion zur Verfügung stellt. Dieser ist mit zweii HDD-Anschlüssen versehen IDE1 (primär) und IDE2 (sekundär).

Die IDE-Anschlüsse können eine Master- und eine Slave-Festplatte verbinden, so dass bis zu 4 Festplatten angeschlossen werden können. Die erste Festplatte sollte immer an IDE1 angeschlossen werden.

#### **Peripheral Component Interconnect Slots: PCI1-3**

Dieses Motherboard ist mit 3 standardmäßigen PCI-Slots ausgestattet. PCI steht

für Peripheral Component Interconnect und bezieht sich auf einem Busstandard für Erweiterungskarten, der den älteren ISA-Busstandard in den meisten Schnittstellen ersetzt hat. Dieser PCI-Slot ist für 32 bits vorgesehen.

#### **Audio Modem Riser Slot: AMR1**

(unterstützt nur Slave-Karte)

Die AMR-Spezifikation ist eine "offene Industrie-Standard-Architektur" und AMR wird als ein skalierbares Riser-Karte-Interface von Hardware definiert , das nur Modem und Soundfunktion unterstützt.

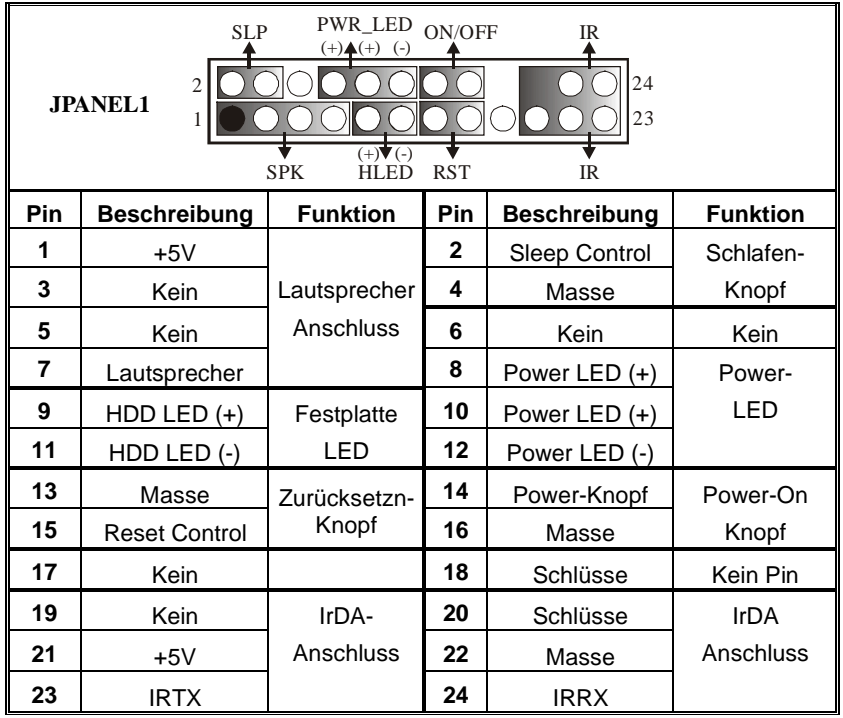

#### **Anschlüsse für die Vorderseite: JPANEL1**

\*Schlüsse: Kein Pin.

#### **Front USB Header: JUSB2**

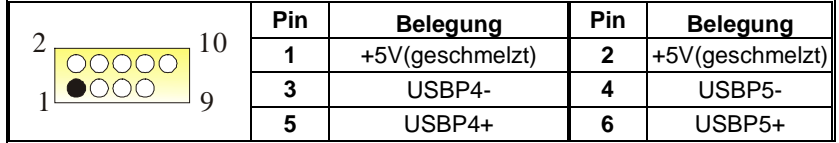

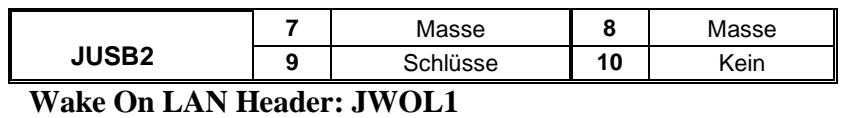

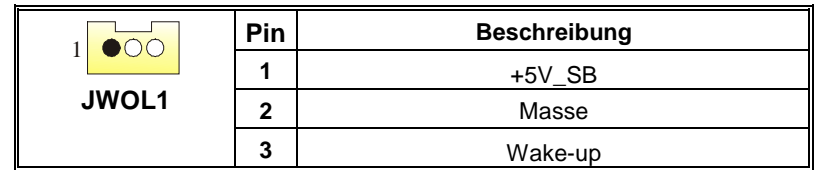

### **Stromversorgungsanschluss: JATXPWER1**

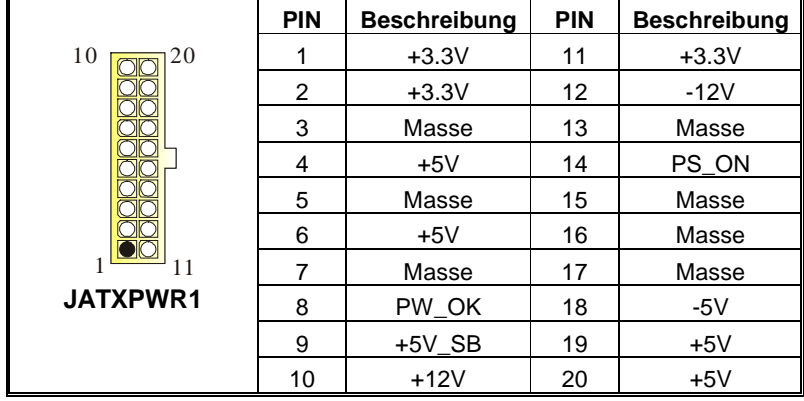

### **Auswahl von 5V/ 5V\_SB für USB (optional): JUSBV1/ JUSBV2/ JUSBV3**

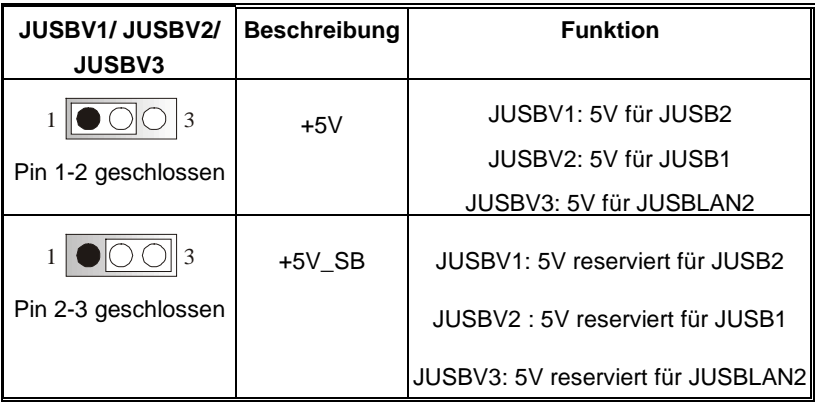

### **Jumper zum Löschen CMOS: JCMOS**

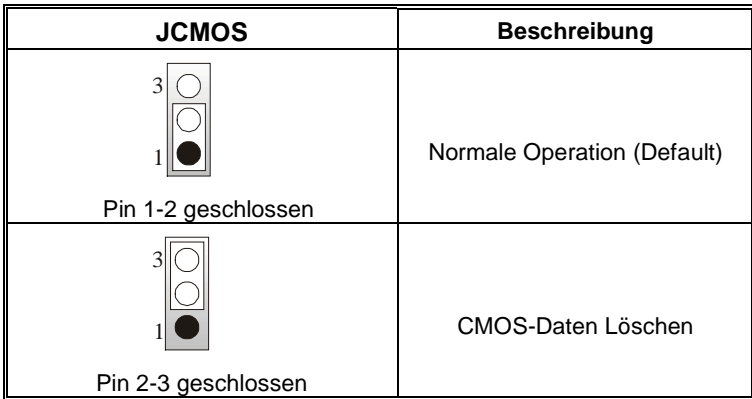

Die folgende Schritte leiten Sie, das Kennwort für WARNUNG BIOS-System zurückzusetzen. Es ist wichtig, die Passen Sie auf! Anweisung zu folgen.

### ※ **Prozeduren zum Löschen des CMOS:**

- 1. Ausschalten Sie den AC-Netzstecker.
- 2. Lassen Sie Pin 2-3 von JCOMS1 geshclossen sein.
- 3. Bitte warten Sie 15 Sekunden.
- 4. Lassen Sie Pin 1-2 von JCOMS1 geshclossen sein.
- 5. Schließen Sie den AC-Netzstecker an.
- 6. Zurücksetzen Sie ihr gewünschtes Kennwort oder löschen Sie die CMOS-Daten.

### **Anschluss für Gehäuse-Öffnen: JC1(optional)**

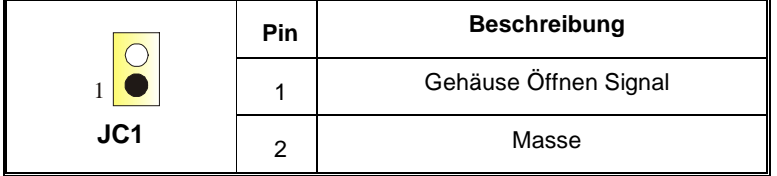

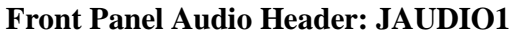

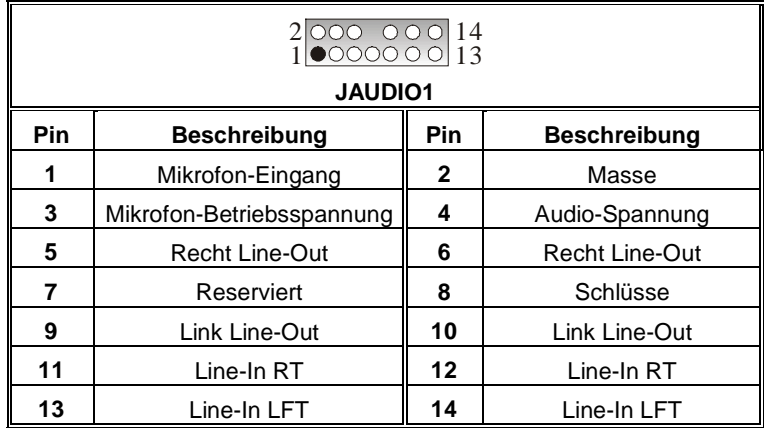

# **Digital Audio Anschluss: SPDIF\_OUT1**

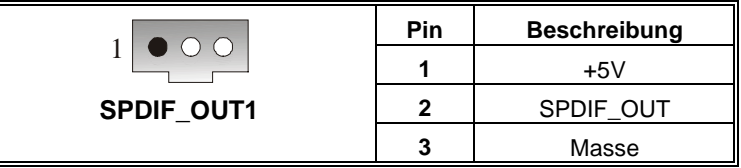

# **Game Header: JGAME1 (optional)**

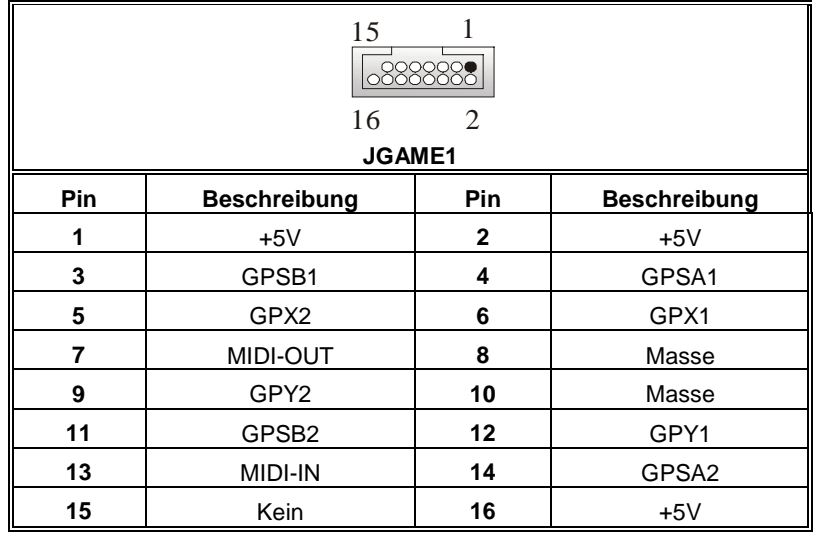

### **CD-ROM Audio-In Header: JCDIN1/JCDIN2**

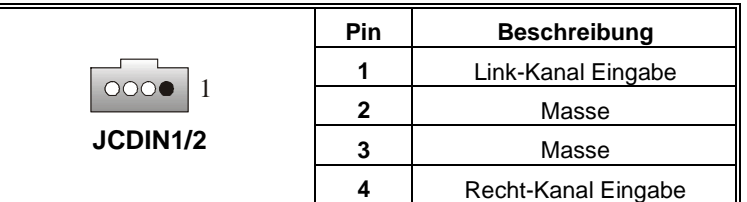

### **Frequenz Auswahl: JCLK1 (optional)**

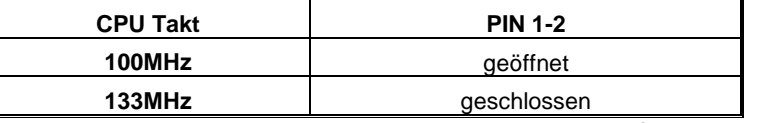

Anmerkung: Frequenz Fuzzy333 MHz bitte wählen Sie Fuzzy333 in "BIOS-Setup-Menü"

### **Anschlüsse für die Rückwand**

 $\mathbf{I}$ 

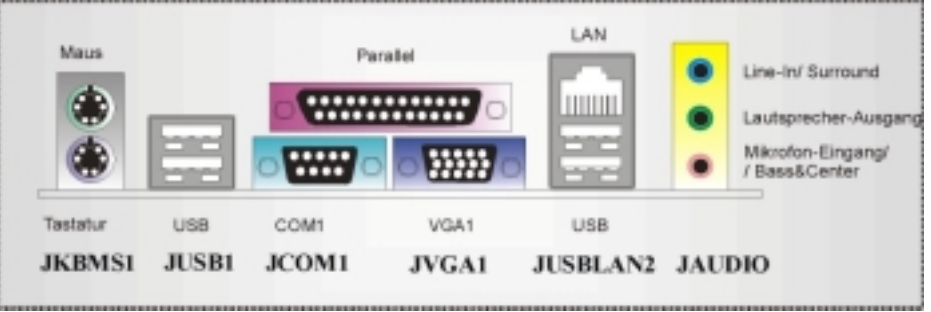

# **Trouble Shooting**

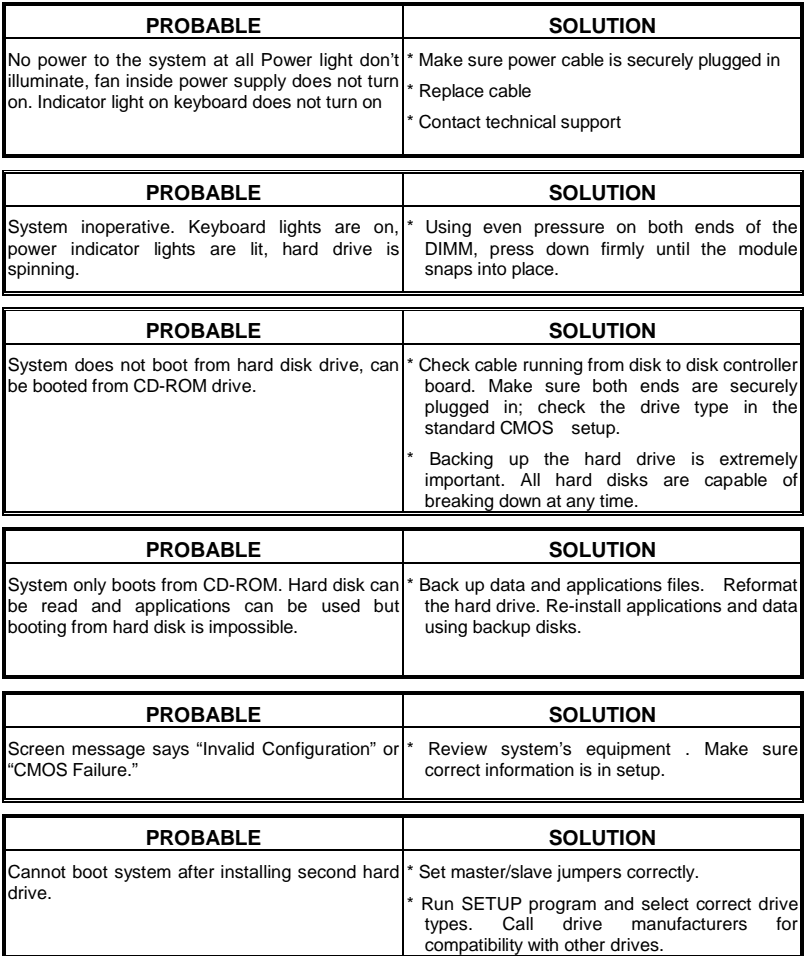

# **Solución de Problemas**

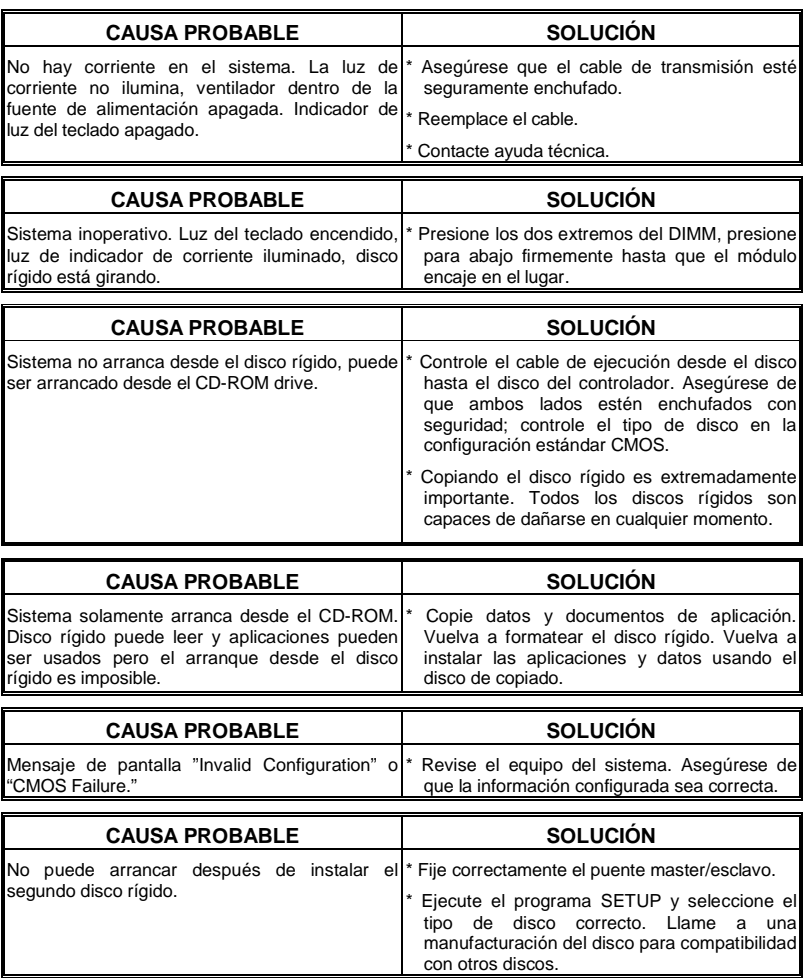

# **Problemlösung**

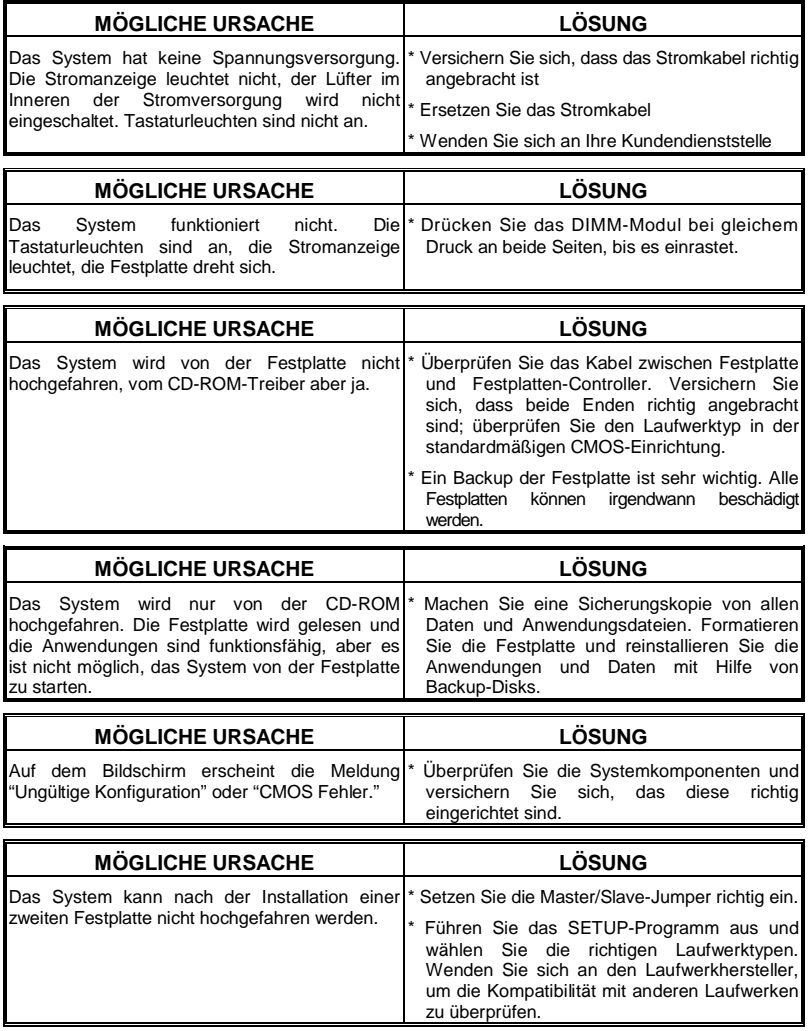

04/24/2003